# **Inhaltsverzeichnis**

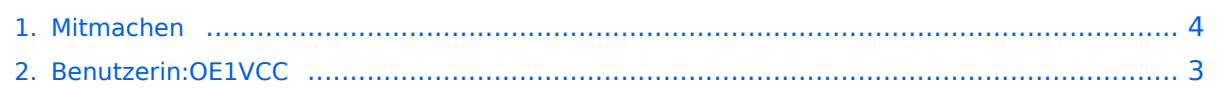

# **1 Mitmachen im Wiki**

[Versionsgeschichte interaktiv durchsuchen](https://wiki.oevsv.at) [VisuellWikitext](https://wiki.oevsv.at)

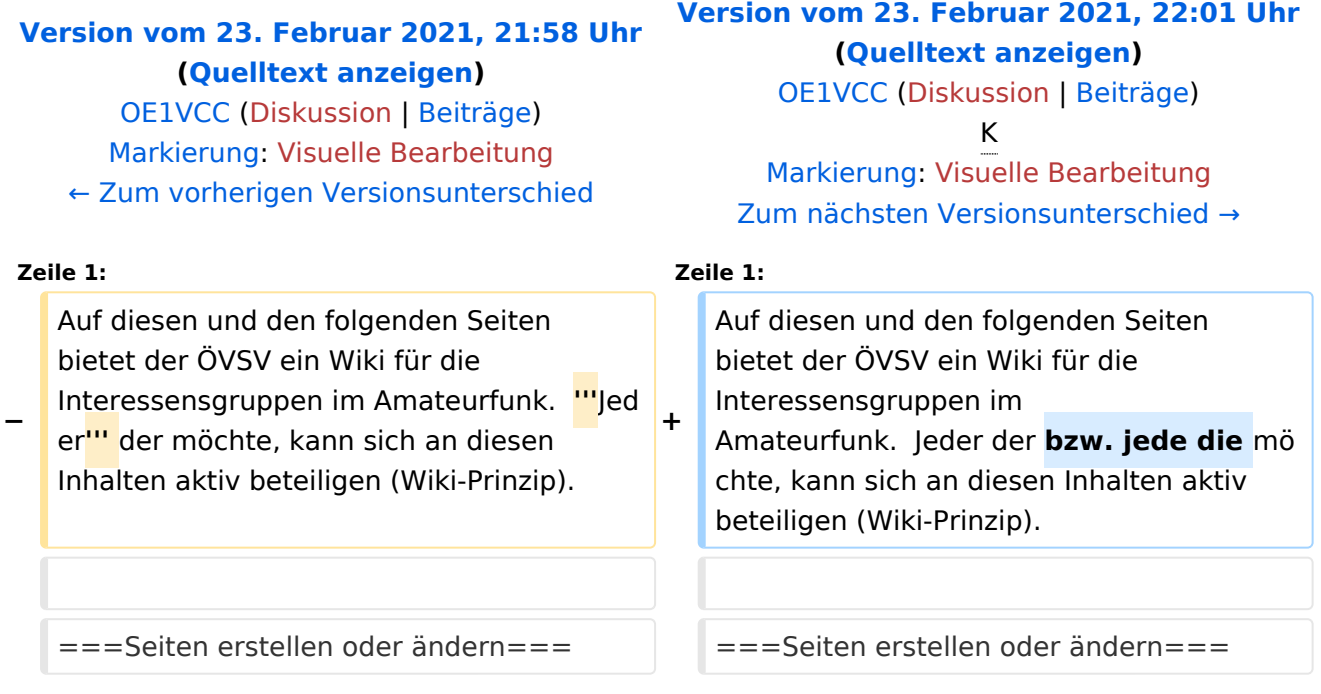

## Version vom 23. Februar 2021, 22:01 Uhr

Auf diesen und den folgenden Seiten bietet der ÖVSV ein Wiki für die Interessensgruppen im Amateurfunk. Jeder der bzw. jede die möchte, kann sich an diesen Inhalten aktiv beteiligen (Wiki-Prinzip).

## **Seiten erstellen oder ändern**

Um Seiten zu erstellen oder editieren zu können, musst Du eingeloggt sein. Wenn Du noch keinen Benutzer hast, dann schreib bitte ein Mail an: oe4vcc@oevsv.at und Du erhältst eine Anleitung.

## **Login**

Wenn Du einen Benutzer hast, melde Dich bitte auf über den Anmelde-Link (LINK folgt) im Hauptmenü an und Du kannst aktiv mitgestalten. Als Benutzername verwende Dein Call, Dein Passwort kannst Du frei wählen.

## **Neue Interessensgruppen**

Wenn Du für eine Interessensgruppe hier einen neues Thema beginnen willst, schreib bitte ein Mail an: oe4vcc@oevsv.at Wir legen Dir die Seite an und Du bekommst entsprechende Berechtigungen.

# <span id="page-2-0"></span>**Mitmachen: Unterschied zwischen den Versionen**

[Versionsgeschichte interaktiv durchsuchen](https://wiki.oevsv.at) [VisuellWikitext](https://wiki.oevsv.at)

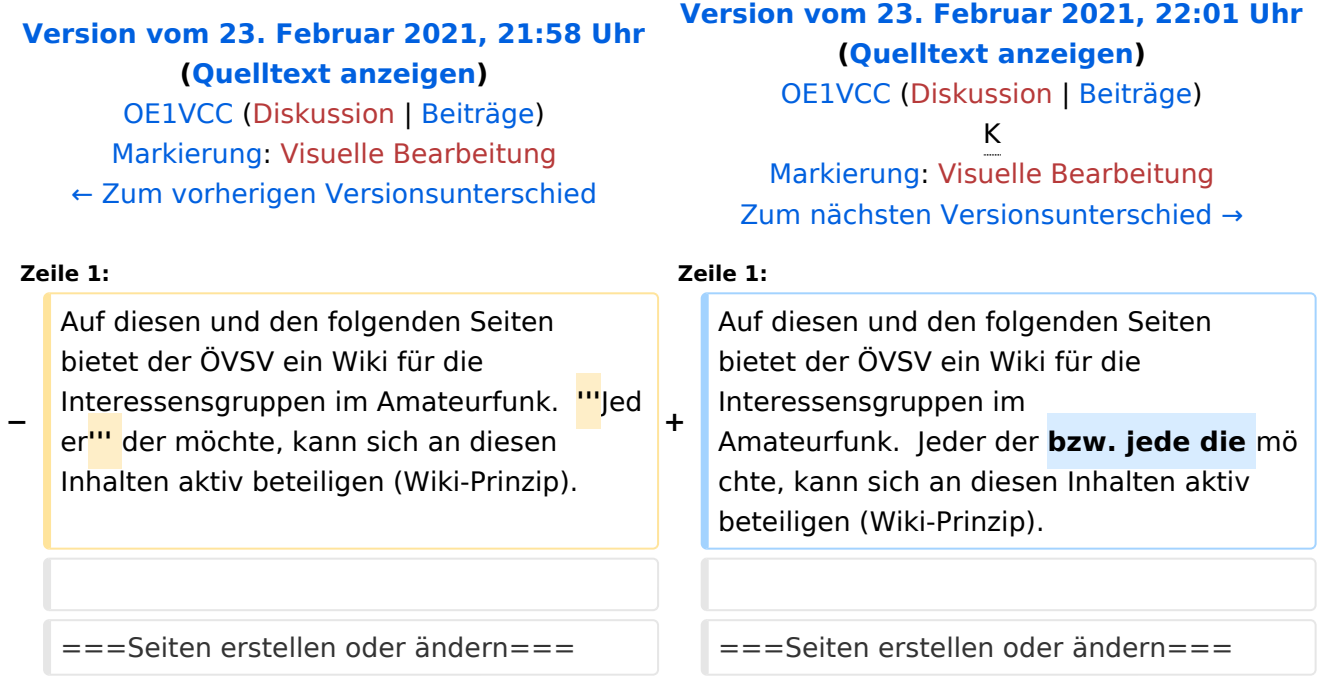

## Version vom 23. Februar 2021, 22:01 Uhr

Auf diesen und den folgenden Seiten bietet der ÖVSV ein Wiki für die Interessensgruppen im Amateurfunk. Jeder der bzw. jede die möchte, kann sich an diesen Inhalten aktiv beteiligen (Wiki-Prinzip).

## **Seiten erstellen oder ändern**

Um Seiten zu erstellen oder editieren zu können, musst Du eingeloggt sein. Wenn Du noch keinen Benutzer hast, dann schreib bitte ein Mail an: oe4vcc@oevsv.at und Du erhältst eine Anleitung.

## **Login**

Wenn Du einen Benutzer hast, melde Dich bitte auf über den Anmelde-Link (LINK folgt) im Hauptmenü an und Du kannst aktiv mitgestalten. Als Benutzername verwende Dein Call, Dein Passwort kannst Du frei wählen.

## **Neue Interessensgruppen**

Wenn Du für eine Interessensgruppe hier einen neues Thema beginnen willst, schreib bitte ein Mail an: oe4vcc@oevsv.at Wir legen Dir die Seite an und Du bekommst entsprechende Berechtigungen.

# <span id="page-3-0"></span>**1 Mitmachen im Wiki**

[Versionsgeschichte interaktiv durchsuchen](https://wiki.oevsv.at) [VisuellWikitext](https://wiki.oevsv.at)

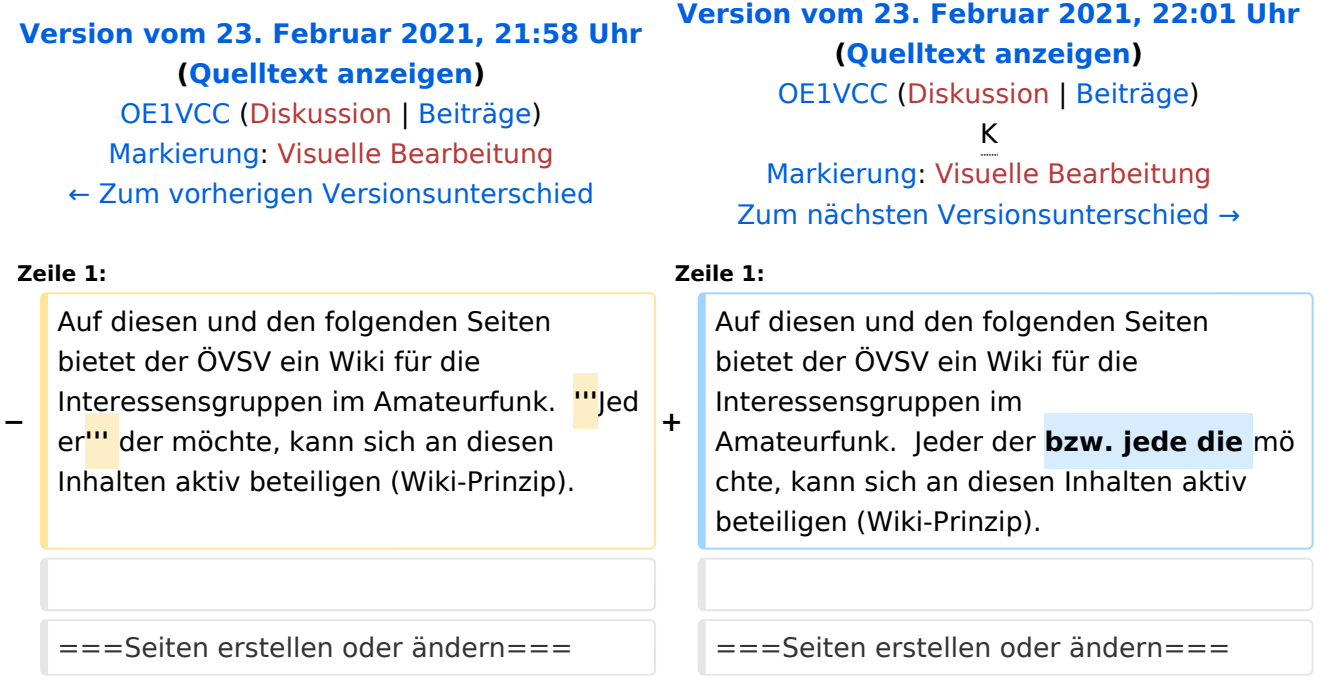

## Version vom 23. Februar 2021, 22:01 Uhr

Auf diesen und den folgenden Seiten bietet der ÖVSV ein Wiki für die Interessensgruppen im Amateurfunk. Jeder der bzw. jede die möchte, kann sich an diesen Inhalten aktiv beteiligen (Wiki-Prinzip).

## **Seiten erstellen oder ändern**

Um Seiten zu erstellen oder editieren zu können, musst Du eingeloggt sein. Wenn Du noch keinen Benutzer hast, dann schreib bitte ein Mail an: oe4vcc@oevsv.at und Du erhältst eine Anleitung.

## **Login**

Wenn Du einen Benutzer hast, melde Dich bitte auf über den Anmelde-Link (LINK folgt) im Hauptmenü an und Du kannst aktiv mitgestalten. Als Benutzername verwende Dein Call, Dein Passwort kannst Du frei wählen.

## **Neue Interessensgruppen**

Wenn Du für eine Interessensgruppe hier einen neues Thema beginnen willst, schreib bitte ein Mail an: oe4vcc@oevsv.at Wir legen Dir die Seite an und Du bekommst entsprechende Berechtigungen.